## Sketch cheat sheet: A crash course in proficiency

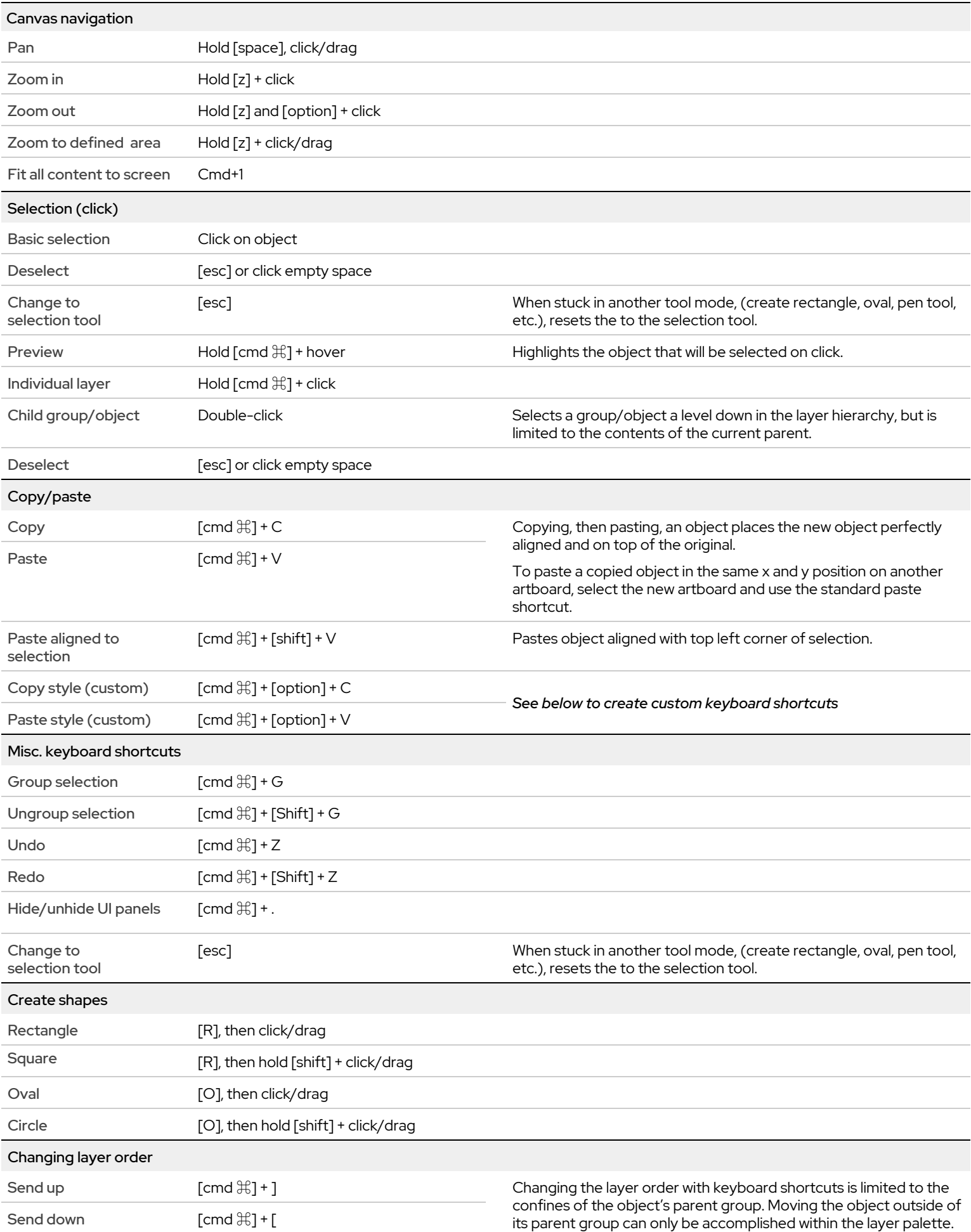

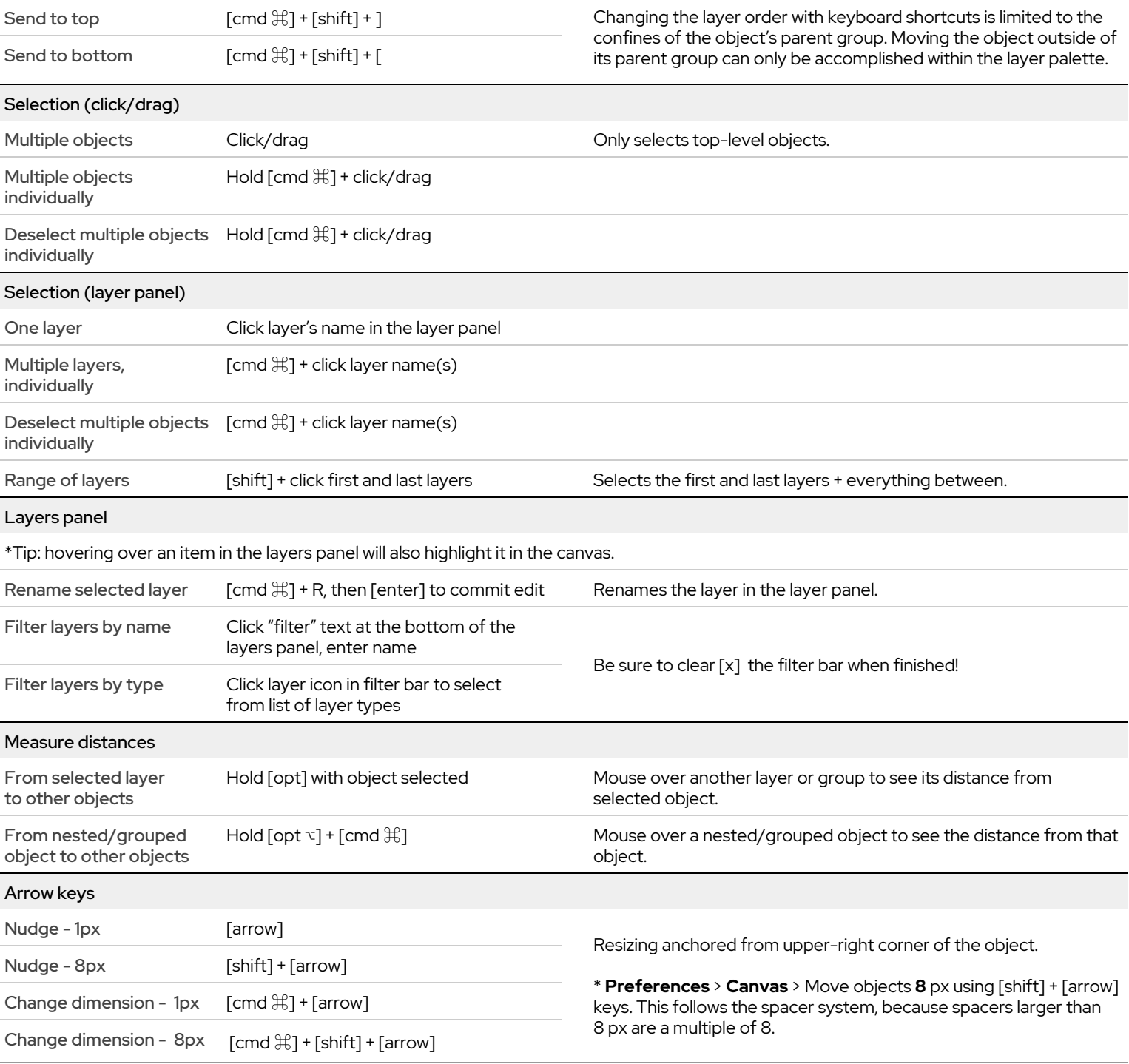

## Creating custom keyboard shortcuts

These steps walk through an example for setting up a custom keyboard shortcut on a Mac. Copy/paste style is useful for quickly assigning complex styling to another object or group of objects. For example, if you have a fill, opacity, border, and three shadows on an object, it's nice to do all that in one action instead of doing each manually.

To create a keyboard shortcut for Copy Style and Paste Style:

- 1. On your Mac, open **System Preferences**, then click **Keyboard** > **Shortcuts** > **App Shortcuts**
- 2. Click the **+** button.
- 3. In the Application drop-down list, click **Sketch**.
- 4. In the Menu Title text box, enter the title of the action you want to create a shortcut for. You must type it *exactly* as it appears in the menu within the application, including case sensitivity. For this example, type "Copy Style".
- 5. Click the Keyboard Shortcut text box, then press the keys you want to assign. For this example, **[cmd** ⌘**] + [option] + C**
- 6. Click **Add**.
- 7. Repeat steps 2-6 for "Paste Style", using **[cmd** ⌘**] + [option] + V**
- 8. Use your new shortcuts to copy/paste the styling in the activity doc. It's already documented in this cheat sheet for future reference!

Use this procedure to create keyboard shortcuts for any keystroke combinations that would make your life easier.